# **Cornell Career Services CUeLINKS**

*Learning, Informing, Networking = Knowledge Sharing*

### **What is CUeLINKS?**

**CUeLINKS** (cuelinks.cornell.edu) is a universitywide online networking platform where community members can connect with the people and resources they need to achieve their academic, career, and personal goals. **Knowledge seekers** (students) can connect with **knowledge sharers** (alumni or peers) to share information, such as:

- Career/Industry Trends
- Adjusting to Life After School
- Navigating the Cornell Experience
- First-Generation Student Experiences
- Job Shadowing
- Transfer Student Experiences
- Diversity at Cornell
- Gender Equality in the Workplace
- Applying to Graduate School
- Job-Search Experience
- Work-Life Balance
- Navigating the Ph.D.
- Career Readiness

### **Why was CUeLINKS created?**

**Students need information** that others have on navigating Cornell, deciding on career paths, and making life choices. Cornell's alumni network is a significant benefit and resource for students and can offer an advisory board-approach for personal as well as professional knowledge sharing.

## **Get Started with CUeLINKS**

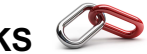

### **How Does CUeLINKS Work?**

- 1. **Join the Community** through cuelinks.cornell.edu and create a profile. Consider electing to be a knowledge sharer via the Peer Network.
- 2. Browse or search profiles to identify individuals who may have the information you seek. Note that alumni can't search for students and, unlike in LinkedIn, they aren't notified when you search for or look at their profile.
- 3. Connect with knowledge sharers by **sending a message** using a built-in message hub or via the "Flash Mentorship" option and **Request a Meeting**.
- 4. Selecting **Request a Meeting** allows the option of connecting with a knowledge sharer through a phone call, video chat through the platform, or an in-person meeting.
- 5. Submit a question or provide a response on the **CUeLINKS discussion board** open to all members of the community.
- 6. Explore the resources tab for tips on connecting or building your profile.

#### *Additional Information*

Additional details about the program can be found at career.cornell.edu… Students… Exploring Options… Networking…**CUeLINKS**.

- 1. Visit *cuelinks.cornell.edu* and click **Join the Community.**
- 2. For best results, use Google Chrome or Mozilla Firefox.
- 3. Create an account using LinkedIn, your NetID, e-mail or Facebook. (Some profile information will be imported from LinkedIn or Facebook.)
- 4. Select **Student** as your user type.
- 5. Indicate if you want to be a **Knowledge Sharer** for your Cornell peers.
- 6. Follow the guided steps to complete your **CUeLINKS** profile. (This should take only about 5 minutes!)
- 7. Add a photo (unless already imported) to make your profile stand out.
- 8. Browse the **Cornell Network** and use the filters to search for Knowledge **Sharers**.
- 9. View profiles and ask to connect by clicking the **Let's Connect** button.
- 10. **Request a Meeting** or **Send a Message** to connect and ask your questions.

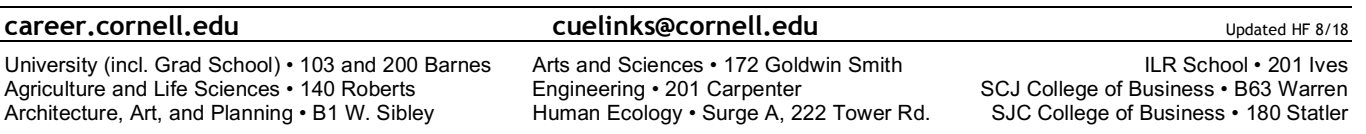